# Web Programming Step by Step

Lecture 4 Page Sections and the CSS Box Model Reading: 3.2, 3.4; 4.1 - 4.2; 4.4.1

Except where otherwise noted, the contents of this presentation are Copyright 2009 Marty Stepp and Jessica Miller.

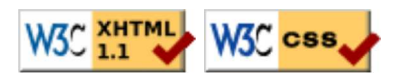

## 3.2: More CSS

- 3.1: Basic CSS
- 3.2: More CSS

#### The HTML id attribute (3.2.2)

<p>Spatula City! Spatula City!</p>  $\leq$ p id="mission">Our mission is to provide the most spectacular spatulas and splurge on our specials until our customers <q>esplode</q> with splendor!</p>

**HTML** 

Spatula City! Spatula City!

Our mission is to provide the most spectacular spatulas and splurge on our specials until our customers 'esplode" with splendor!

output

- allows you to give a unique ID to any element on a page
- each ID must be unique; can only be used once in the page

#### Linking to sections of a web page

<p>Visit <a href= "http://www.textpad.com/download/index.html#downloads"> textpad.com</a> to get the TextPad editor.</p> **HTML** <p><a href="#mission">View our Mission Statement</a></p> Visit textpad.com to get the TextPad editor. View our Mission Statement output

- a link target can include an ID at the end, preceded by a #
- browser will load that page and scroll to element with given ID

#### CSS ID selectors

```
#mission {
   font-style: italic;
   font-family: "Garamond", "Century Gothic", serif;
}
```
Spatula City! Spatula City!

Our mission is to provide the most spectacular spatulas and splurge on our specials until our customers "esplode" with splendor! output

- applies style only to the paragraph that has the ID of mission
- element can be specified explicitly: **p**#mission {

#### The HTML class attribute (3.2.3)

<p class="shout">Spatula City! Spatula City!</p> <p class="special">See our spectacular spatula specials!</p> <p class="special">Today only: satisfaction guaranteed.</p>

**HTML** 

Spatula City! Spatula City!

See our spectacular spatula specials!

Today only: satisfaction guaranteed.

output

- classes are a way to group some elements and give a style to only that group ("I don't want ALL paragraphs to be yellow, just these three...")
- unlike an id, a class can be reused as much as you like on the page

CSS

#### CSS class selectors

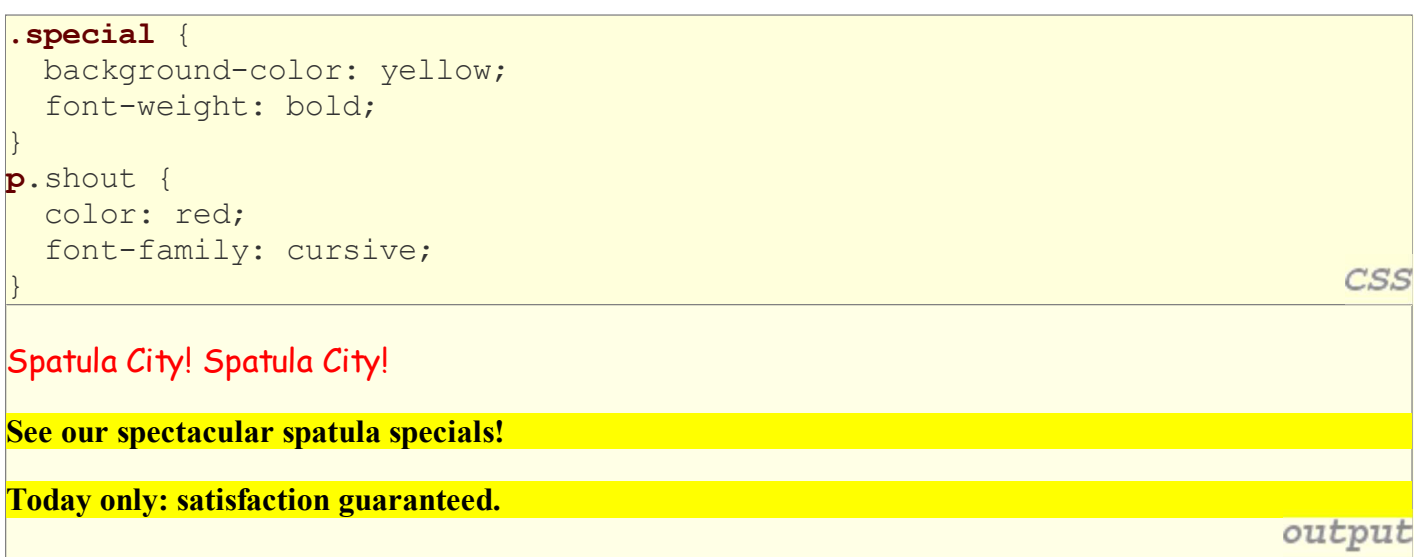

applies rule to any element with class special or a p with class shout

#### Multiple classes

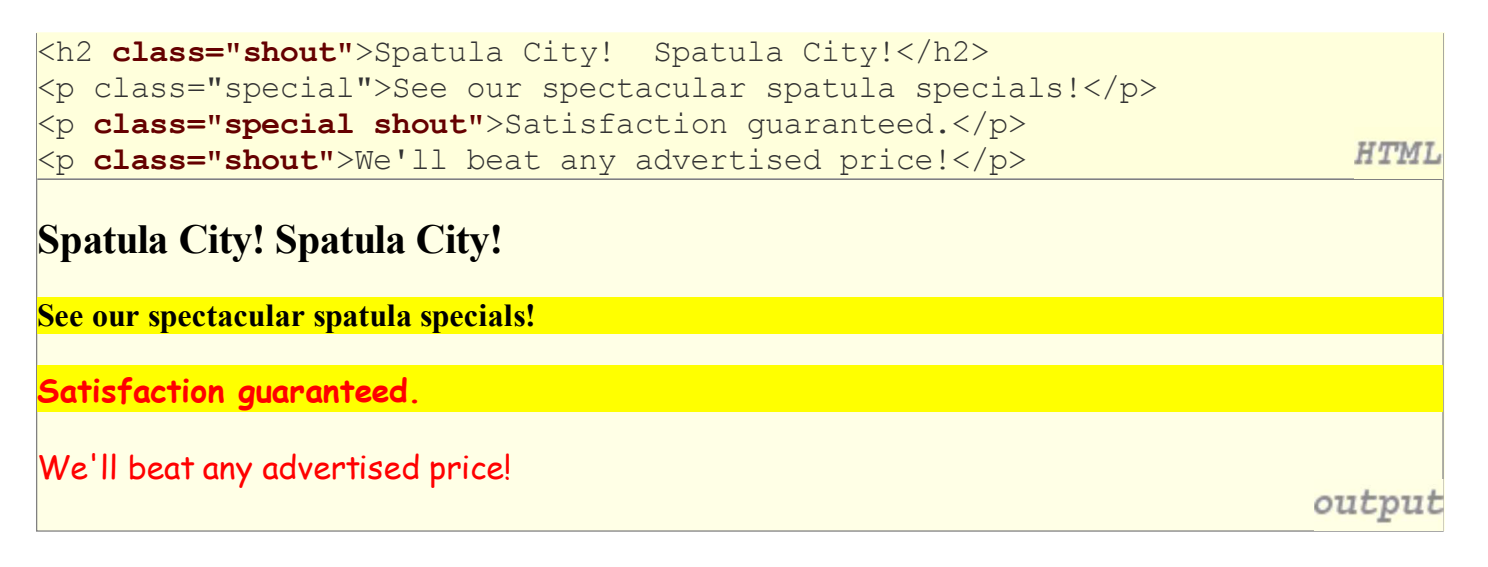

• an element can be a member of multiple classes (separated by spaces)

## CSS pseudo-classes

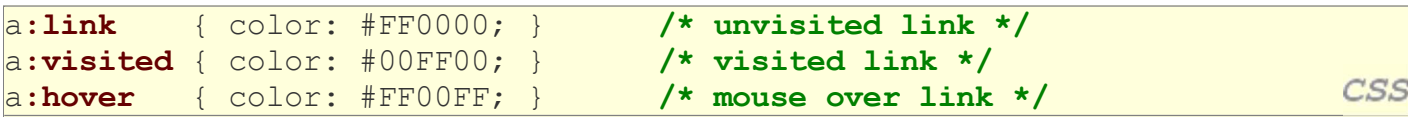

Buy early, buy often!

output

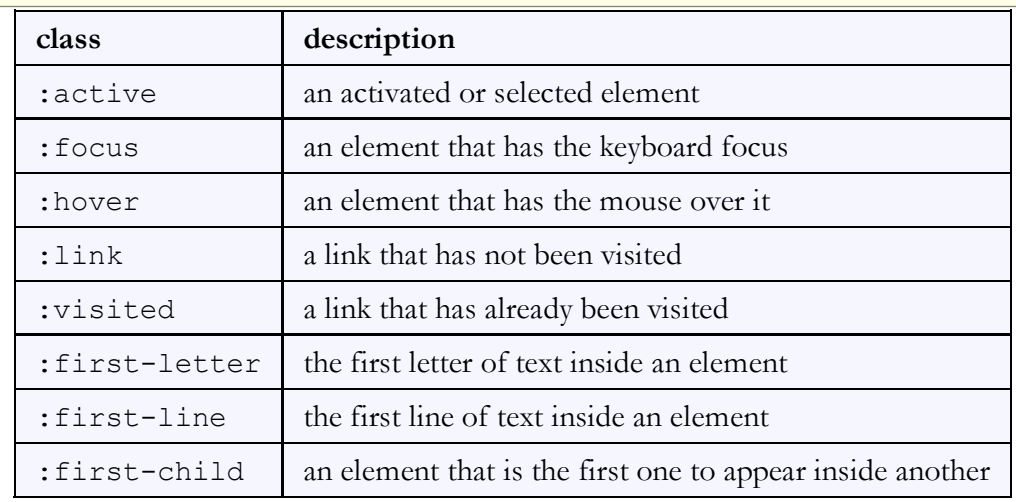

## **4.1: Styling Page Sections**

- 4.1: Styling Page Sections
- 4.2: Introduction to Layout
- 4.3: Floating Elements
- 4.4: Sizing and Positioning

## Motivation for page sections

- want to be able to style individual elements, groups of elements, sections of text or of the page
- (later) want to create complex page layouts

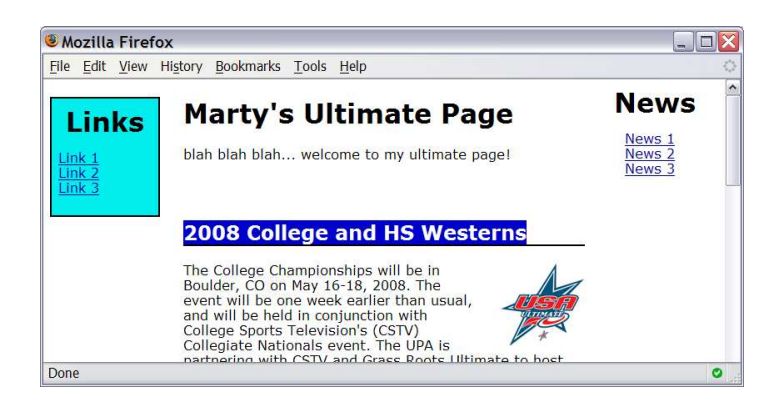

## Sections of a page: <div> (4.1.1)

a section or division of your HTML page (block)

```
<div class="shout">
```
 <h2>Spatula City! Spatula City!</h2> <p class="special">See our spectacular spatula specials!</p> <p>We'll beat any advertised price!</p> </div>

**HTML** 

Spatula City! Spatula City!

See our spectacular spatula specials!

We'll beat any advertised price!

output

- a tag used to indicate a logical section or area of a page
- has no appearance by default, but you can apply styles to it

#### Inline sections: <span> (4.1.2)

an inline element used purely as a range for applying styles

<h2>Spatula City! Spatula City!</h2> <p>See our **<span class="special">**spectacular**</span>** spatula specials!</p></>>></>></span></span></n></span></span></n> <p>We'll beat <span class="shout">any advertised price</span>!</p>

#### Spatula City! Spatula City!

See our **spectacular** spatula specials!

We'll beat any advertised price!

output

CSS

CSS

has no onscreen appearance, but you can apply a style or ID to it, which will be applied to the text inside the span

## CSS context selectors (4.1.3)

```
selector1 selector2 {
   properties
```
}

• applies the given properties to **selector2** only if it is inside a **selector1** on the page

```
selector1 > selector2 {
   properties
}
```
• applies the given properties to **selector2** only if it is *directly* inside a **selector1** on the page (selector1 tag is immediately inside selector2 with no tags in between)

#### Context selector example

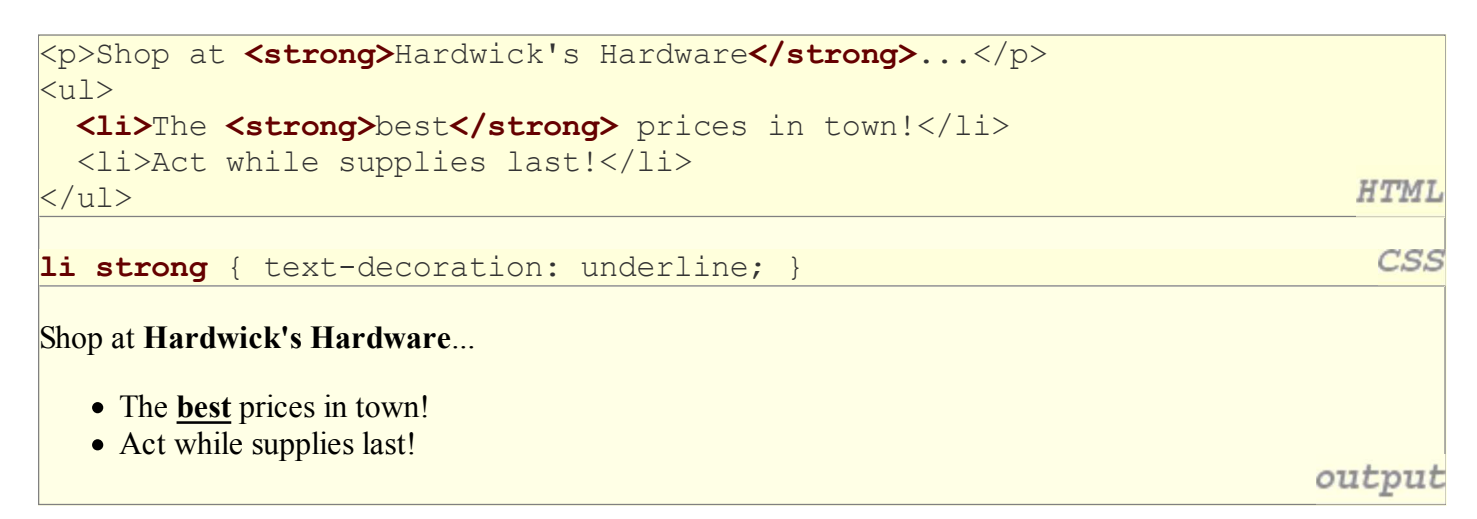

#### More complex example

```
<div id="ad">
   <p>Shop at <strong>Hardwick's Hardware</strong>...</p>
  \langle u1 \rangle <li class="important">The <strong>best</strong>
     prices in town!</li>
    <li>Act <strong>while supplies last!</strong></li>
  \langle/ul>
                                                                                 HTML
</div>
                                                                                  CSS
#ad li.important strong { text-decoration: underline; }
Shop at Hardwick's Hardware...
   • The best prices in town!
   • Act while supplies last!
                                                                               output
```
## 4.2: Introduction to Layout

- 4.1: Styling Page Sections
- 4.2: Introduction to Layout
- 4.3: Floating Elements
- 4.4: Sizing and Positioning

## The CSS Box Model (4.2.1)

- for layout purposes, every element is composed of:
	- o the actual element's **content**
	- a border around the element
	- o **padding** between the content and the border (inside)
	- $\circ$  a **margin** between the border and other content (outside)
- $\bullet$  width = content width + L/R padding + L/R border + L/R margin
	- height = content height +  $T/B$  padding +  $T/B$  border  $+ T/B$  margin
		- IE6 doesn't do this right

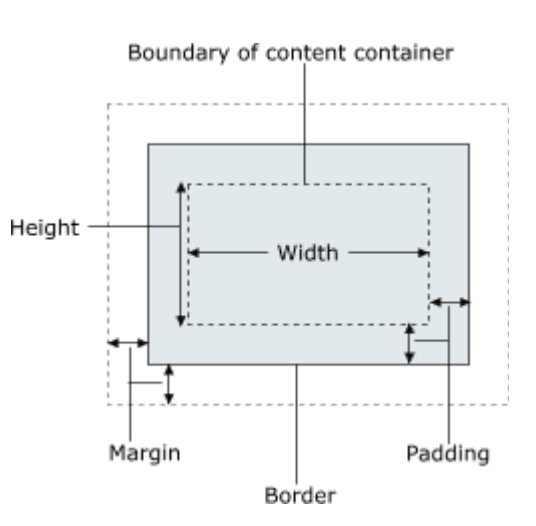

## Document flow - block elements

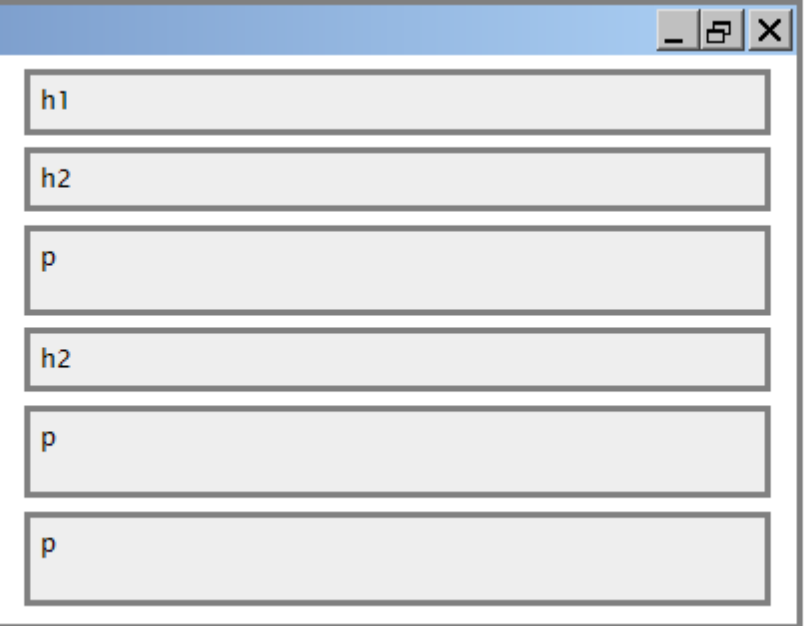

### Document flow - inline elements

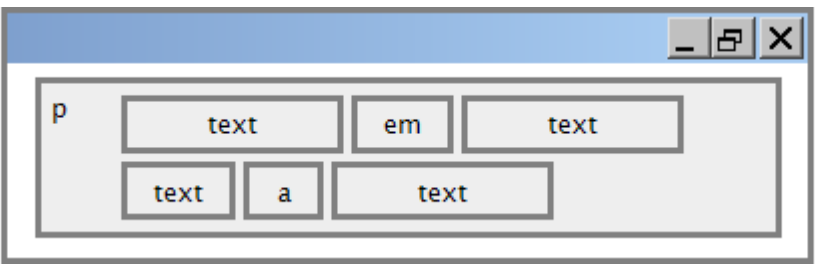

#### Document flow - a larger example

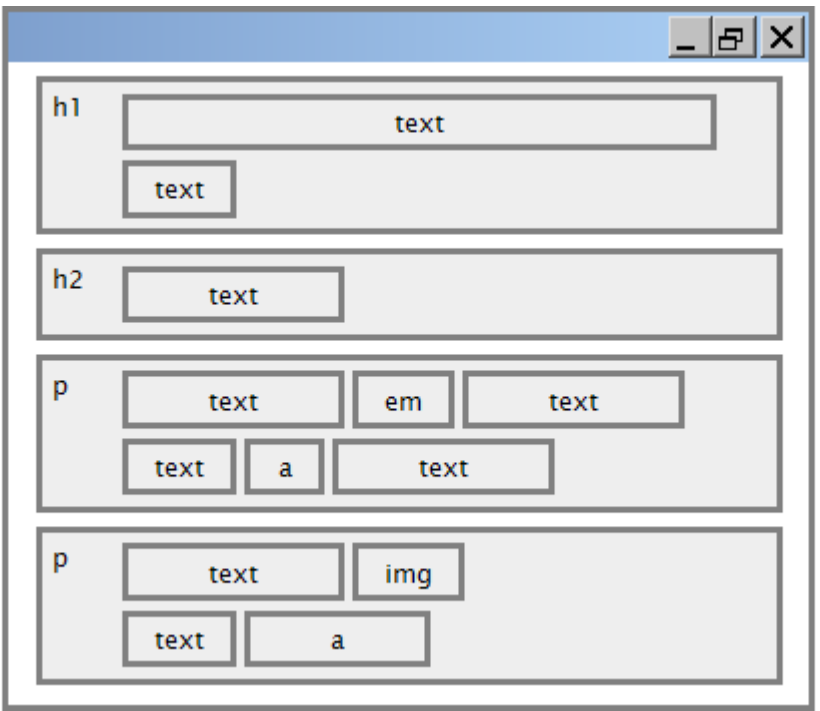

#### CSS properties for borders

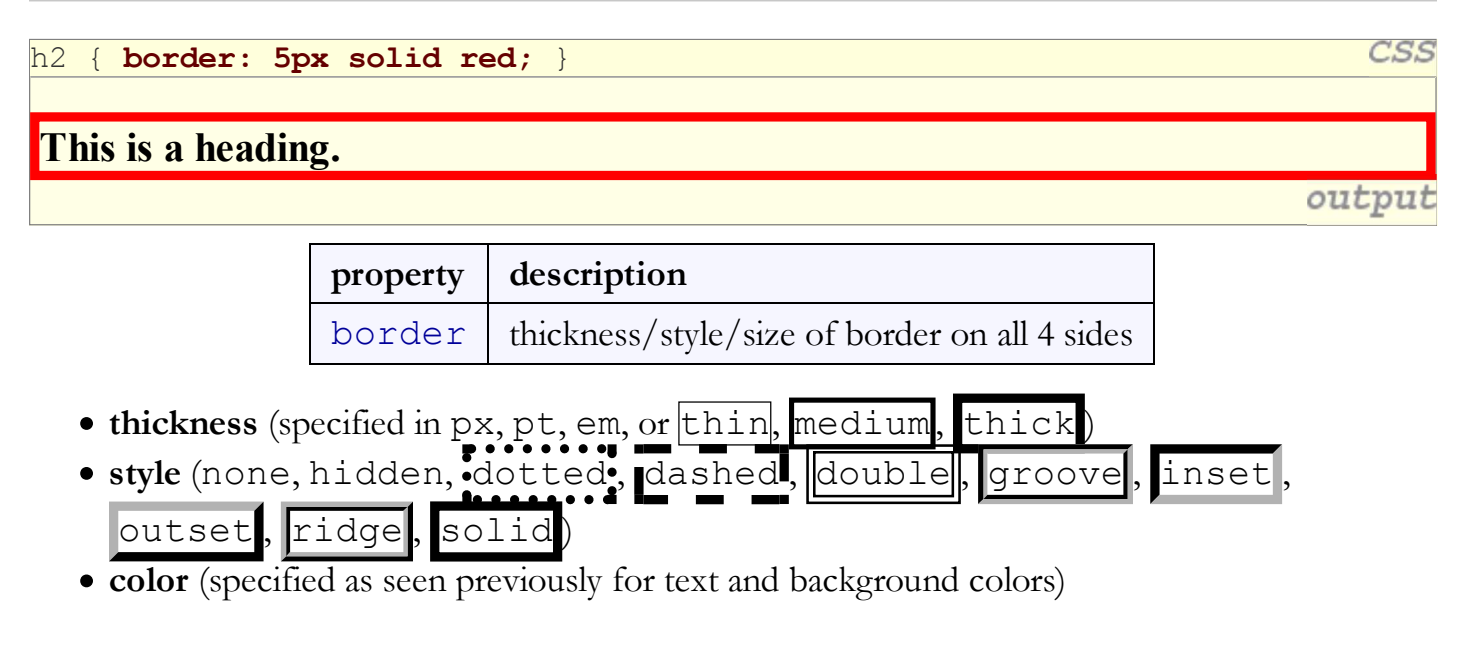

## More border properties

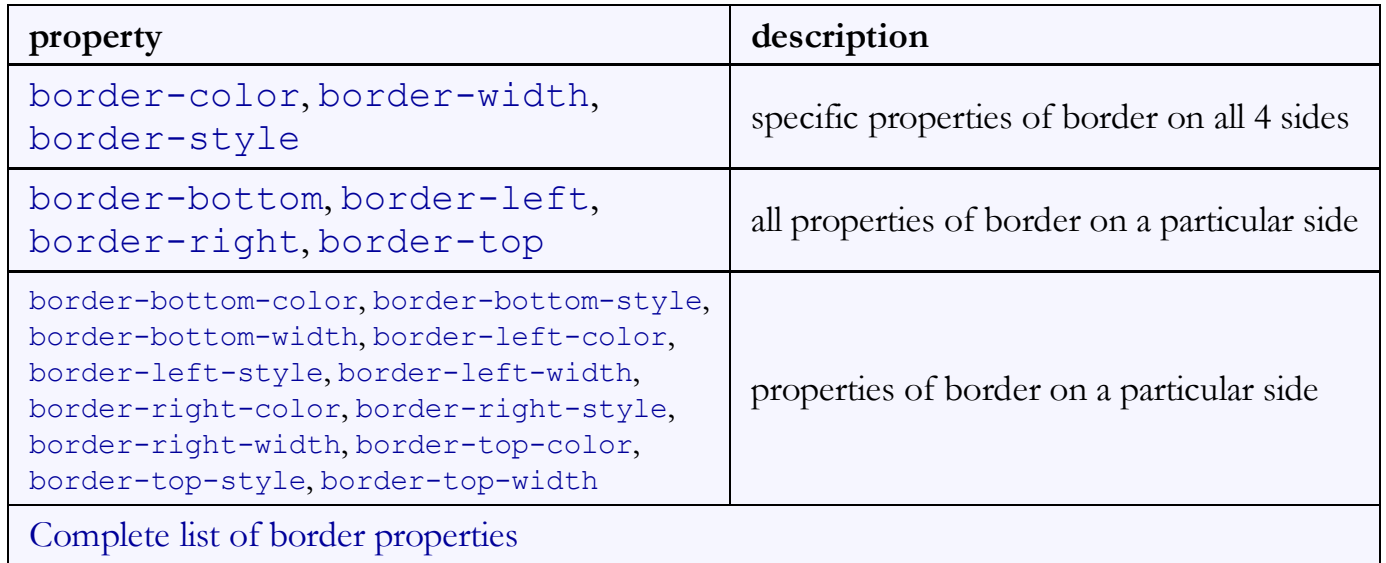

#### Border example 2

```
h2 \sqrt{ }
```
}

```
 border-left: thick dotted #CC0088;
 border-bottom-color: rgb(0, 128, 128);
 border-bottom-style: double;
```
This is a heading.

- each side's border properties can be set individually
- if you omit some properties, they receive default values (e.g. border-bottom-width above)

CSS

output

## CSS properties for padding

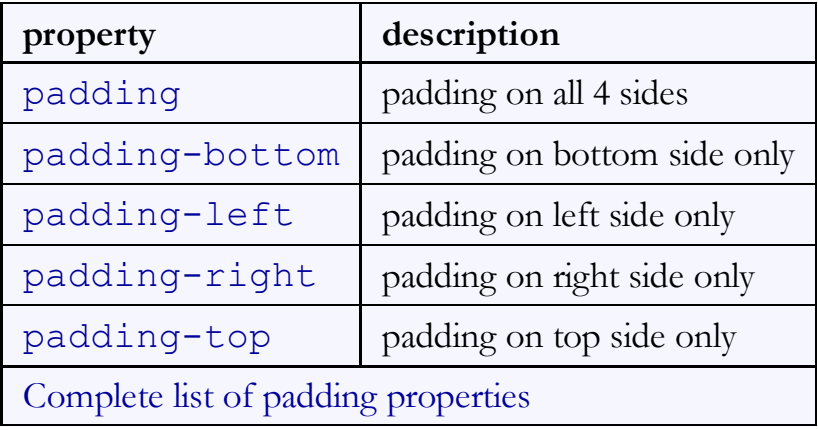

## Padding example 1

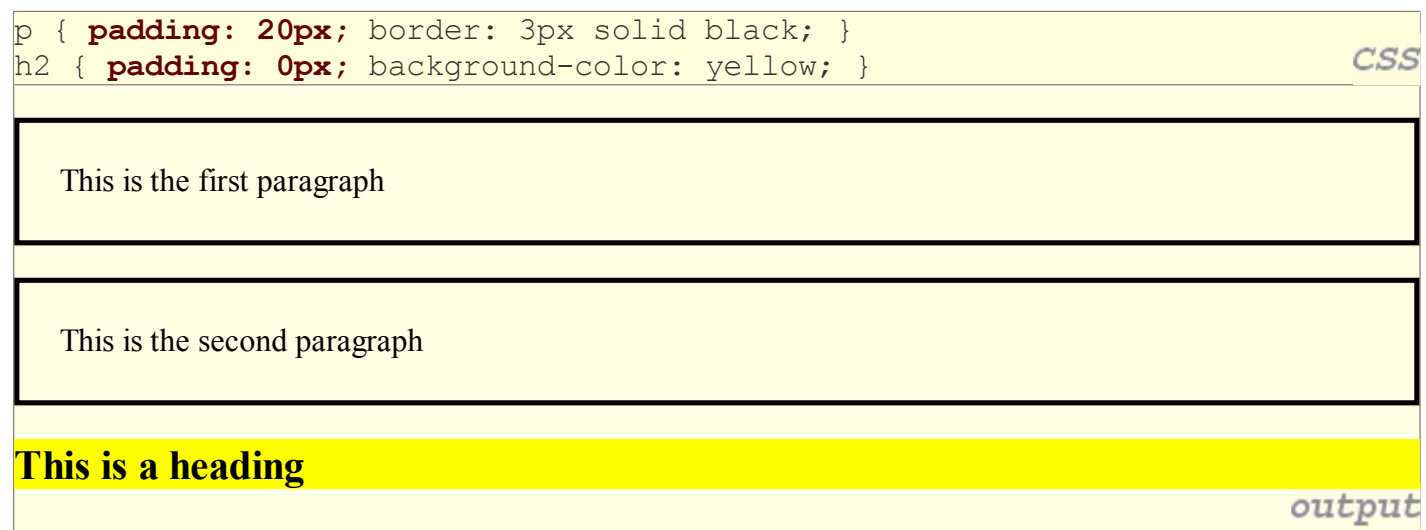

## Padding example 2

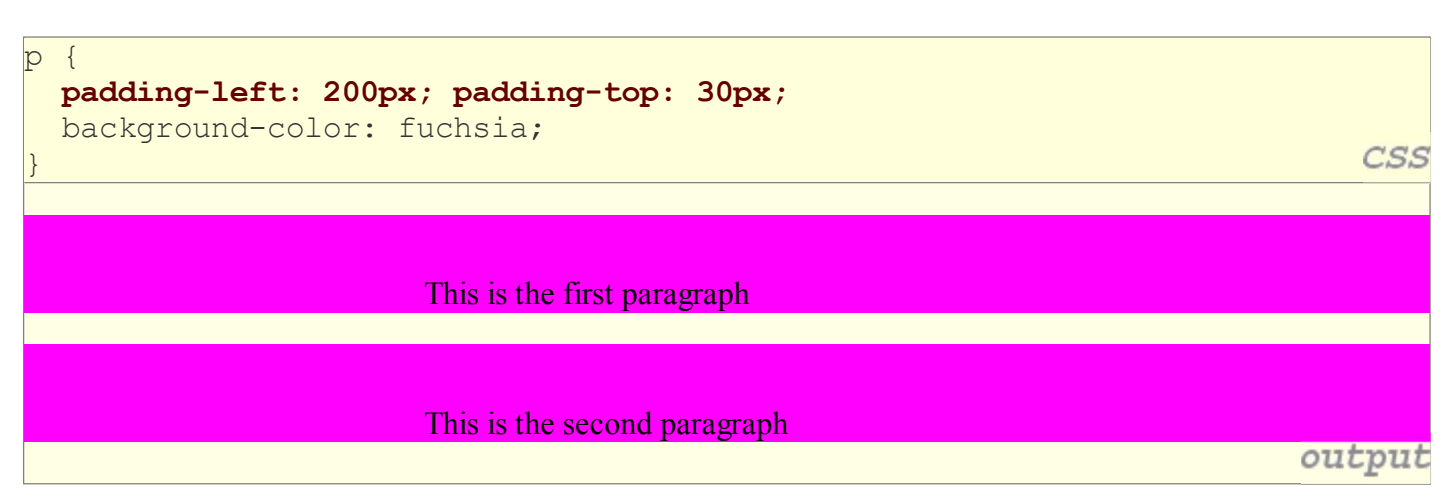

- each side's padding can be set individually
- notice that padding shares the background color of the element

#### CSS properties for margins

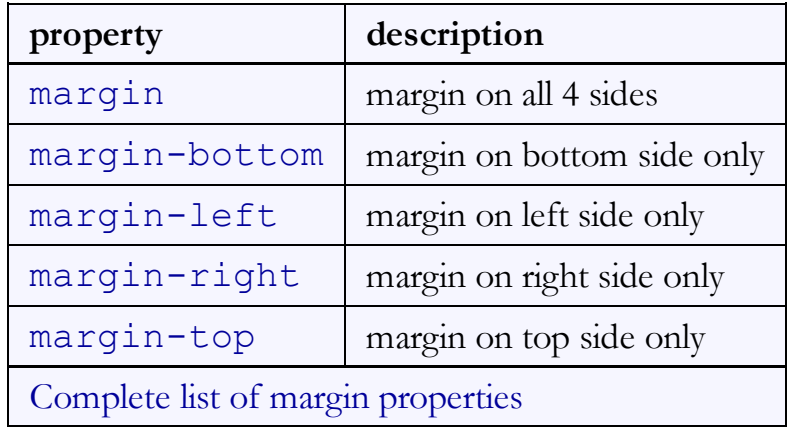

### Margin example 1

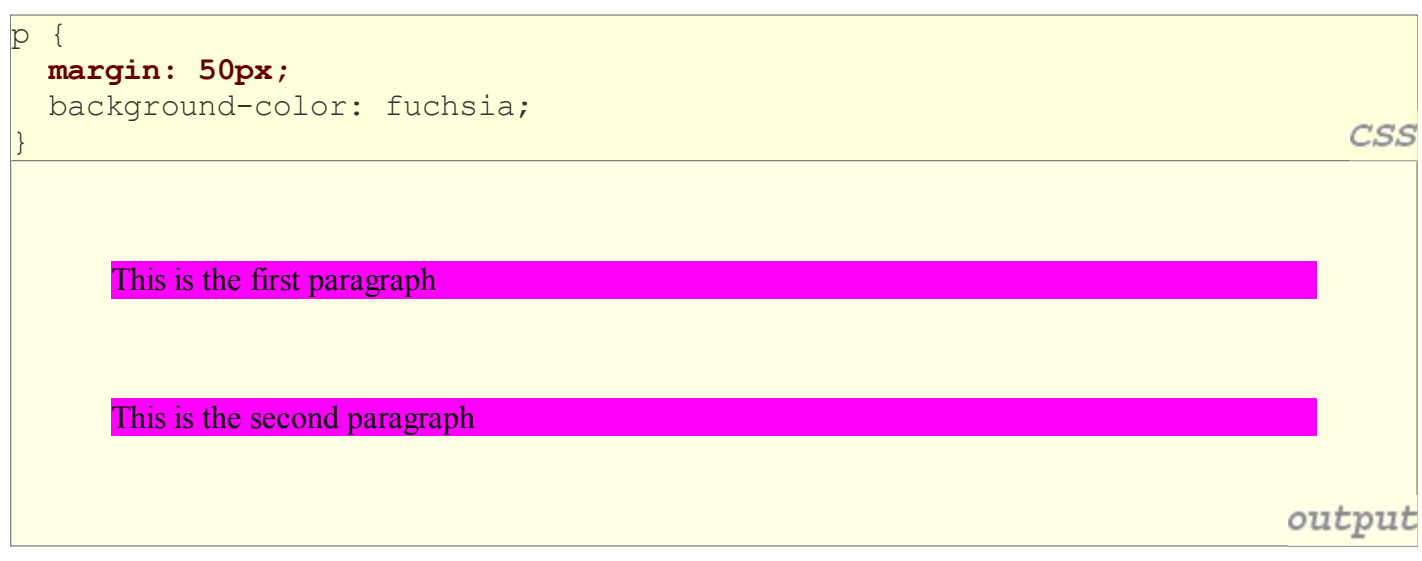

notice that margins are always transparent (they don't contain the element's background color, etc.)

## Margin example 2

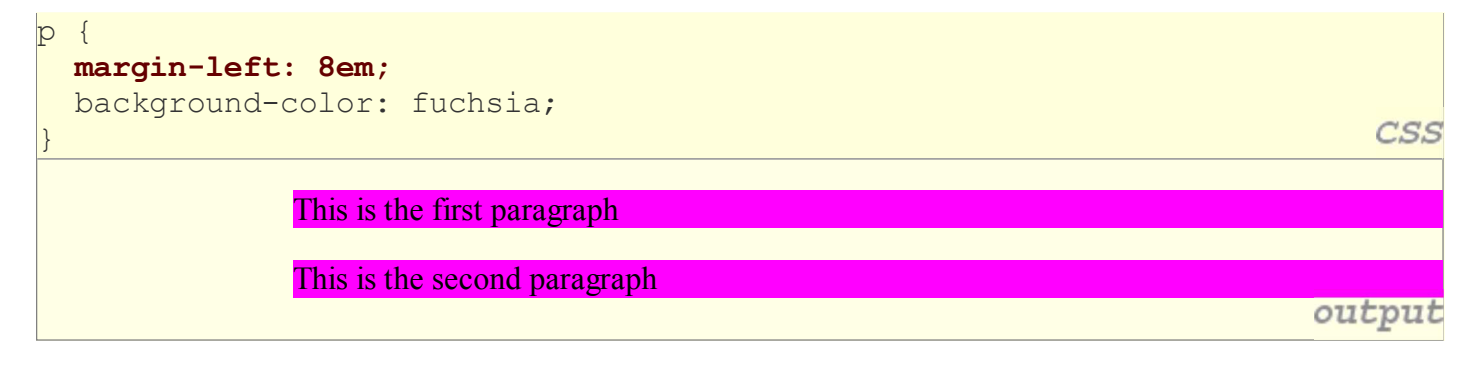

each side's margin can be set individually

## CSS properties for dimensions (4.3, 4.4.1)

p { width: 350px; background-color: yellow; } h2 { width: 50%; background-color: aqua; }

This paragraph uses the first style above.

An h2 heading

output

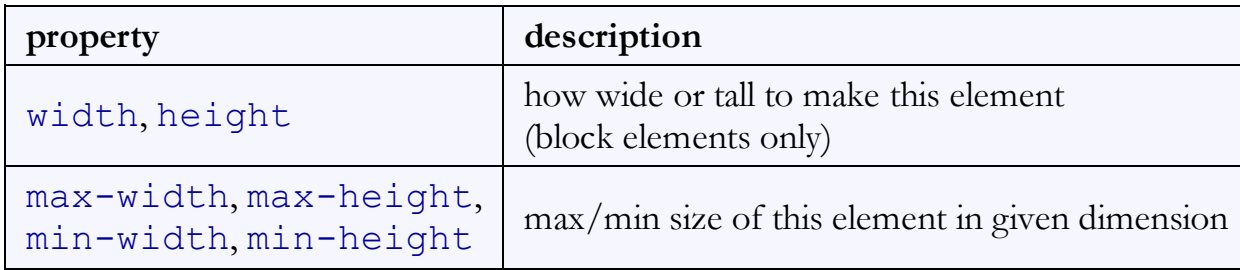

#### Centering a block element: auto margins

```
p {
   margin-left: auto;
   margin-right: auto;
   width: 750px;
                                                                                CSS
}
```
Lorem ipsum dolor sit amet, consectetur adipisicing elit, sed do eiusmod tempor incididunt ut labore et dolore n aliqua. output

• works best if width is set (otherwise, may occupy entire width of page)

to center inline elements within a block element, use text-align: center;

**CSS**